# **Collectord für Synology Diskstation**

### **Generelles**

Für meine Diskstation möchte ich den collectord kompilieren. Für die aktuellen Diskstation-Modelle wurden verschieden Prozessoren verwendet. Daher muss für jeden Prozessor der collector einmalig kompiliert werden.

Hier erst mal meine ersten Versuche den collectrod auf einer Diskstation zu kompilieren.

#### **Voraussetzungen zum kompilieren**

Hardware: Eine Diskstation Software: IPKG vi GCC-Compiler collectord Quelltext Notwendige Bibliotheken cmake mySQL Connector C++

Leider sind meine Linux-Kenntnisse nicht allzu groß. Deswegen ist hier erst mein mein aktueller Stand der Kompilierung zu finden. Diese ANleitung soll auch für Anfänger funktionieren die nicht erst noch nach Grundlagen googlen müssen.

Zur Kompilierung ist eine SSH/Telnet Terminal Verbindung notwendig. Diese Terminal Verbindung muss erst auf der Diskstation über DSM aktiviert freigeschaltet werden. Da die SSH-Verbindung verschlüsselt ist sollte diese Vorgezogen werden. Bei Telnet wird das Passwort unverschlüsselt übertragen und sollte nur im eigenen Netz ohne Internet-Verbindung verwendet werden.

Für die SSH-Verbindung nehme ich TeraTerm. Auf meinen Diskstation läuft DSM 5.1. Das Vorgehen sollte auf älteren Versionen aber genauso funktionieren.

## **IPKG Installation**

Für die Installation gibt es von Synology ein Deutsches Wiki: [IPKG-Wiki](http://www.synology-wiki.de/index.php/IPKG)

Dieser Anleitung bis zum editieren von /root/.profile folgen.

Statt den Pfad auszukommentieren sollte dieser nur noch erweitert werden. Am Ende noch :/opt/bin:/opt/sbin anhängen. Diese Änderung ist notwendig damit IPKG, und die andere Software,auch ohne den absoluten Pfad gestartet werden kann.

## **Editieren mit vi**

zum editieren einfach nur vi mit dem Dateinamen angeben.

vi /root/.profile

mit den Pfeiltasten zur Einfügepösition gehen und i drücken um in den Einfügemodus zu gelangen. Jetzt kann der PATH erweitert werden.

Nach der Erweiterung keine Eingabetaste drücken.

Zurück in den Befehlsmodus von vi kommt man mit der **Escape**-Taste.

Um die Änderungen zu speichern und vi ohne Nachfrage zu verlassen folgendes eingeben: :wq!

Bei Eingabefehlern einfach mit Escape zurück in den Befehlsmodus und **:quit!** eingeben und noch mal von vorne starten.

#### **Paketliste aktualisieren**

ipkg update

#### **GCC Installation**

ipkg install gcc

#### **Optware-Devel Installation**

Das sind notwendige zusatzprogramme die zum kompilieren benötigt werden.

ipkg install optware-devel

#### **Boost-Bibliothek**

Zum kompilieren wird ein Teil der Boost-Bibliothek benötigt.

ipkg install boost-iostreams

#### **Quelltexte**

Ich habe ein Fork von Danny-Baumanns Quelltext erstellt. Vermutlich müssen kleine Änderungen am Import des mySQL-Connector gemacht werden. Falls es läuft kann das vielleicht von Danny in seinen Master-Branch eingefügt werden. [collectord](https://github.com/ingof/ems-collector)

https://emswiki.thefischer.net/dokuwiki/ Printed on 2024/05/18 09:35

Leider gibt es noch kein IPKG-Paket für die mySQL-Connector-C++ Bibliothek und diese muss auch kompiliert werden. Hier bitte Source Code auswählen und den Sourcecode herunterladen. Es ist auch möglich über den unteren Link den Sourcecode herunter zu laden ohne sich registrieren zu lassen. [mySQL connector](http://dev.mysql.com/downloads/connector/cpp/)

# **CMake aus Quellcode installieren**

Das Beispiel habe ich im Internet gefunden. Auf der [CMake Download-Seite](http://www.cmake.org/download/) könnte es eine neuere Version von Cmake geben. Dann einfach die Versionnummern in den folgenden Befehlen anpassen:

Hier werden quellen heruntergeladen die vermutlich zum cmake-kompilieren benötigt werden:

ipkg install boost-dev ipkg install boost-thread ipkg install boost-system ipkg install boost-date-tim hier wird dann cmake kompiliert und installiert:

wget <http://www.cmake.org/files/v3.1/cmake-3.1.2.tar.gz> tar xvf cmake-3.1.2.tar.gz cd cmake-3.1.2 ./bootstrap make make install

# **Sourcecode auf die Diskstation kopieren**

vermutlich gibt es auch eine einfacher Möglichkeit mit wget. Ich habe bisher den Quelltext über einen PC heruntergeladen und über Netzwerk auf die Diskstation in den public-Ordner kopiert. Wenn der nicht existiert muss erst ein Share public über DSM erstellt werden.

Da der collectord hinterher wohlin /opt/bin gehört habe ich dort erst mal einen unterordner erstellt und dann die Quelltext von public in diesen Ornder kopiert.

#### **cp /volume1/public/ /opt/bin/ems-colector-master**

Diese Bibliothek ist im Moment mein aktuelles Problem für das ich bisher keine Lösung habe. Beim Quelltext sind Cmake Scripte vorhanden. Diese sind für das CrossCompile. Die Makefiles sind nicht vorhanden. Daher ist so kein einfaches kompilieren über make möglich.

Vermutlich könnte dass der entscheidende Link sein um die Bibliothek zu kompilieren:

[Dynamische Bibliotheken kompilieren](http://www.markus-raab.org/Howtos/Programmieren/dynamische%20Bibliotheken)

# **mySQL Connector Bibliotheken installieren**

die kompilierten Bibliotheken müssen noch installiert werden. der Link zum Bibliotheken kompilieren scheint dafür auch hilfreich zu sein.

- https://emswiki.thefischer.net/dokuwiki/

## **collectord kompilieren**

Wenn die Bibliotheken des mySQL-Connectors kompiliert und installiert wurden sind alle Vorraussetzungen erfüllt um endlich den collectord zu kompilieren.

Dazu bitte in den richtigen Ordner mit dem zu kompilierenden Quelltext gehen.

```
cd /opt/bin/ems-collector-master
```
und das compilieren starten

make all

Bei mir gibt es natürlich massenhaft Fehlermeldungen. Viele davon liegen an der fehlenden Bibliothek des mySQL Connector

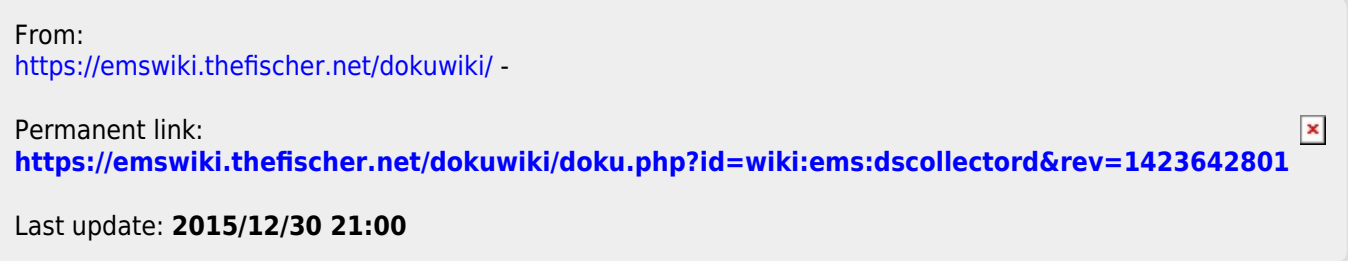